### <span id="page-0-0"></span>Article

[créer](#page-6-0) [dupliquer](#page-5-0) [option d'affichage dans le backoffice](#page-7-0)

### **Commentaires**

[les autoriser ou non](#page-11-0)

#### **Catégorie**

[créer](#page-19-0)

### Fonds

[couleurs](#page-2-0)

#### Identifiant, Mot de passe

[définir](#page-1-0)

### **Liens**

[créer, dans une page ou un article](#page-10-0) [rediriger vers une page ou un article](#page-20-0)

#### Menu

[ajouter un onglet quand on ajoute une page](#page-15-0) [ajouter un onglet qui renvoie vers une page web](#page-16-0) [ajouter un onglet à partir de «catégories»](#page-17-0) [rajouter un sous-titre](#page-16-0)

### Page

[créer](#page-4-0) [dupliquer](#page-5-0)

#### Réseaux sociaux

[lien facebook](#page-14-0)

### Sidebar

[rajouter un article dans la colonne de droite](#page-8-0) [afficher une photo sous le titre \(ou après le texte\)](#page-9-0)

### Slider

[mettre l'image d'une page ou d'un article](#page-12-0) [rajouter «l'accroche» \(une image + titre et sous-titre\) d'un article](#page-13-0)

### **Textes**

[couleurs](#page-3-0)

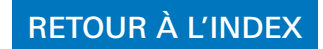

<span id="page-1-0"></span>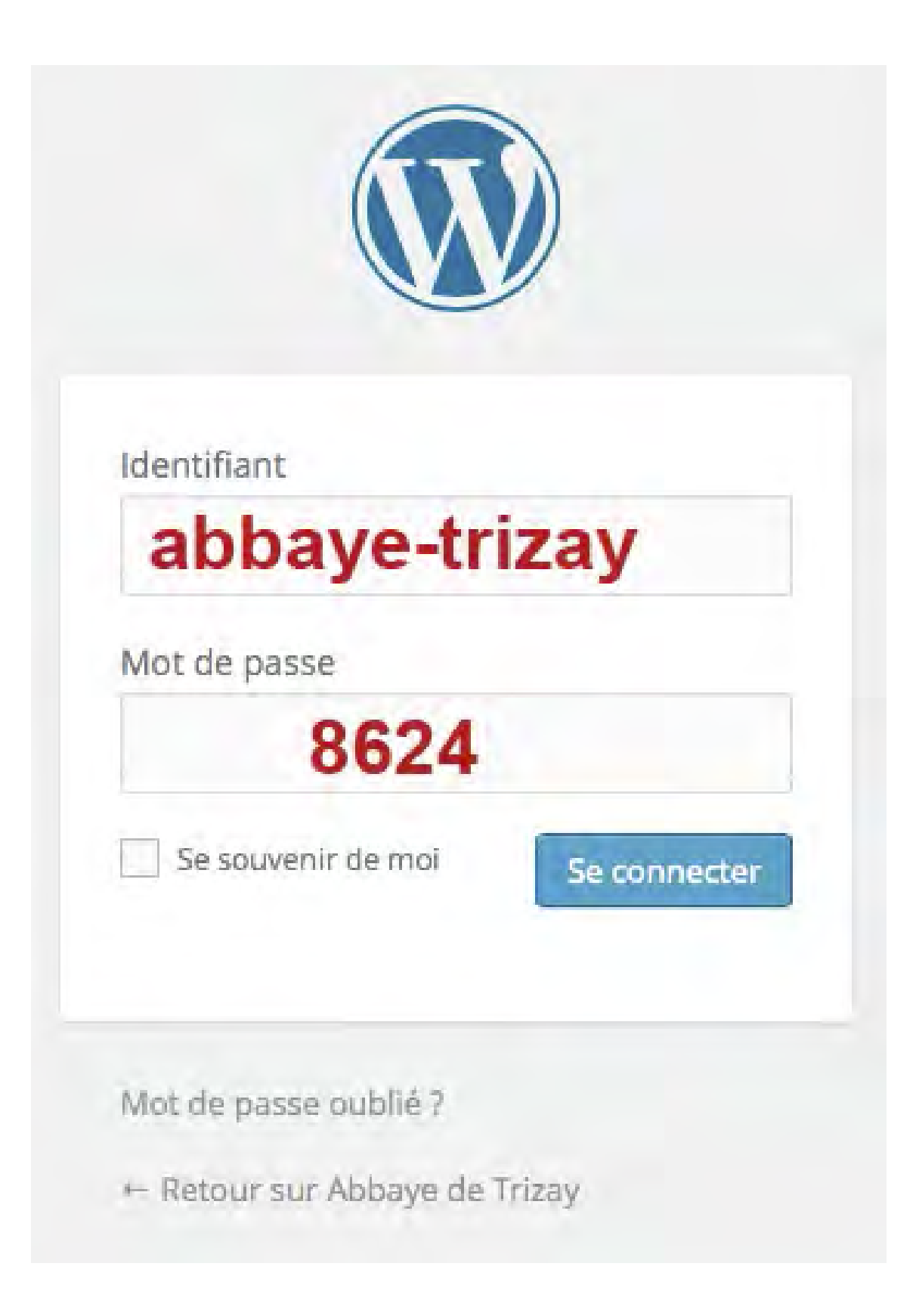

<span id="page-2-0"></span>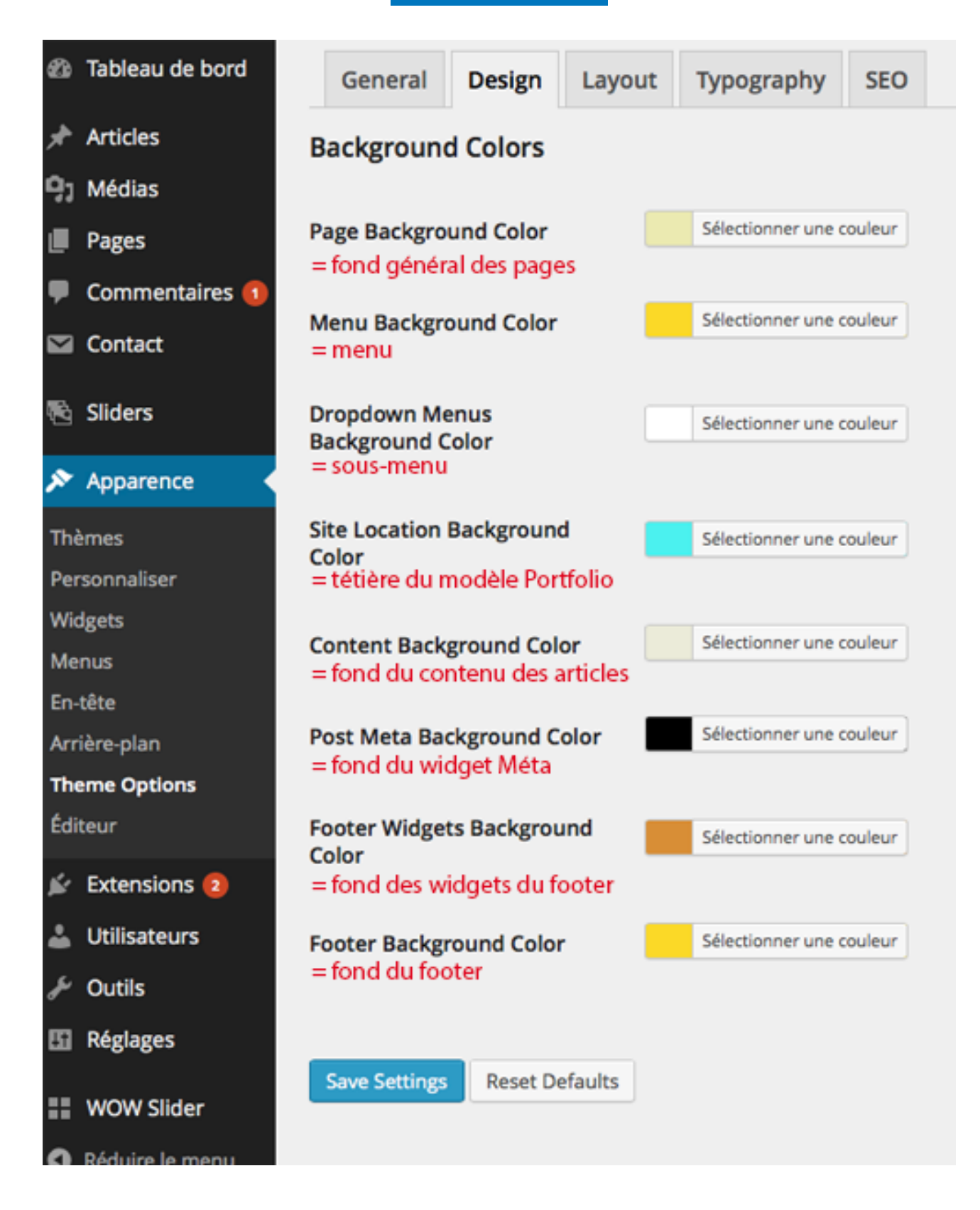

<span id="page-3-0"></span>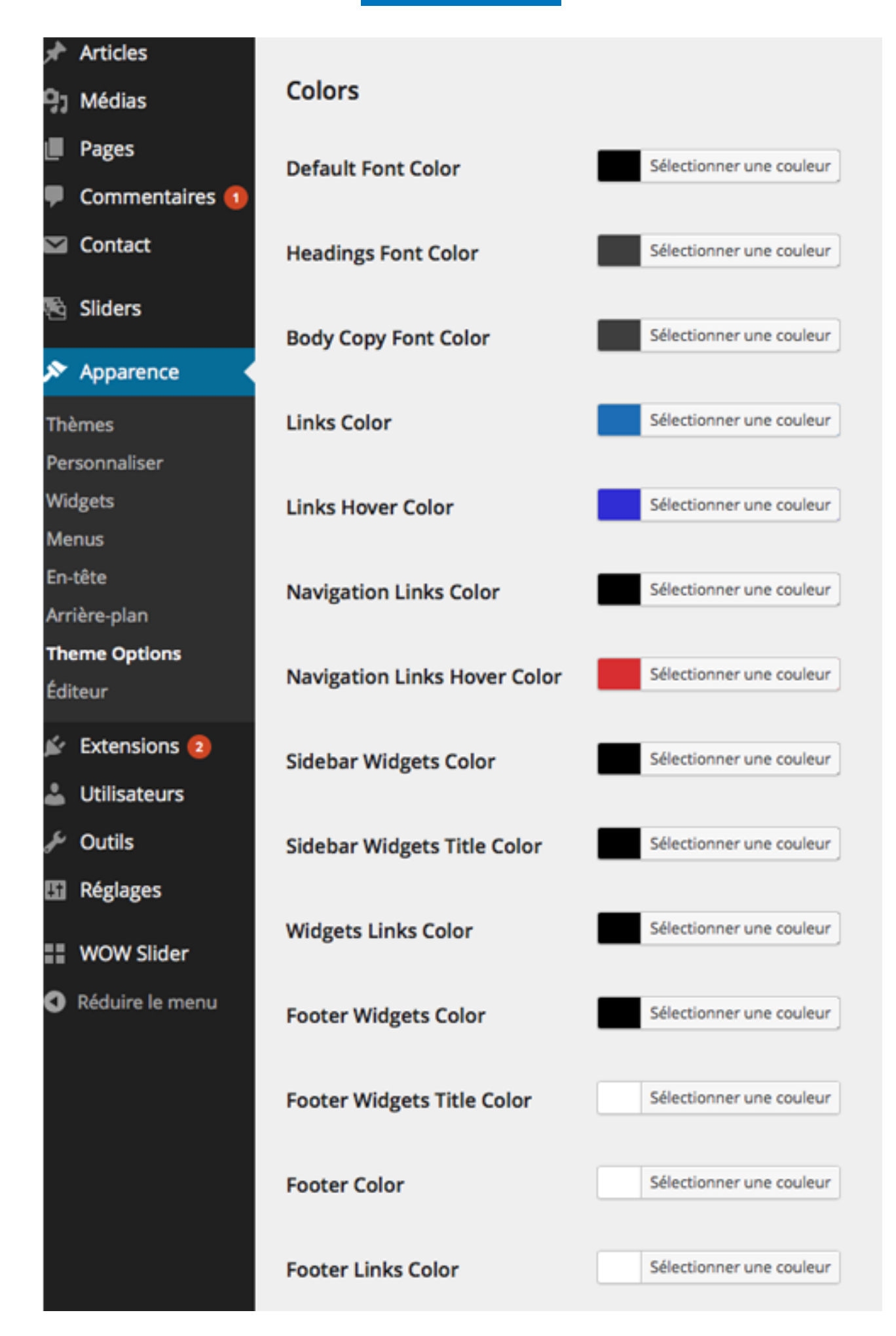

<span id="page-4-0"></span>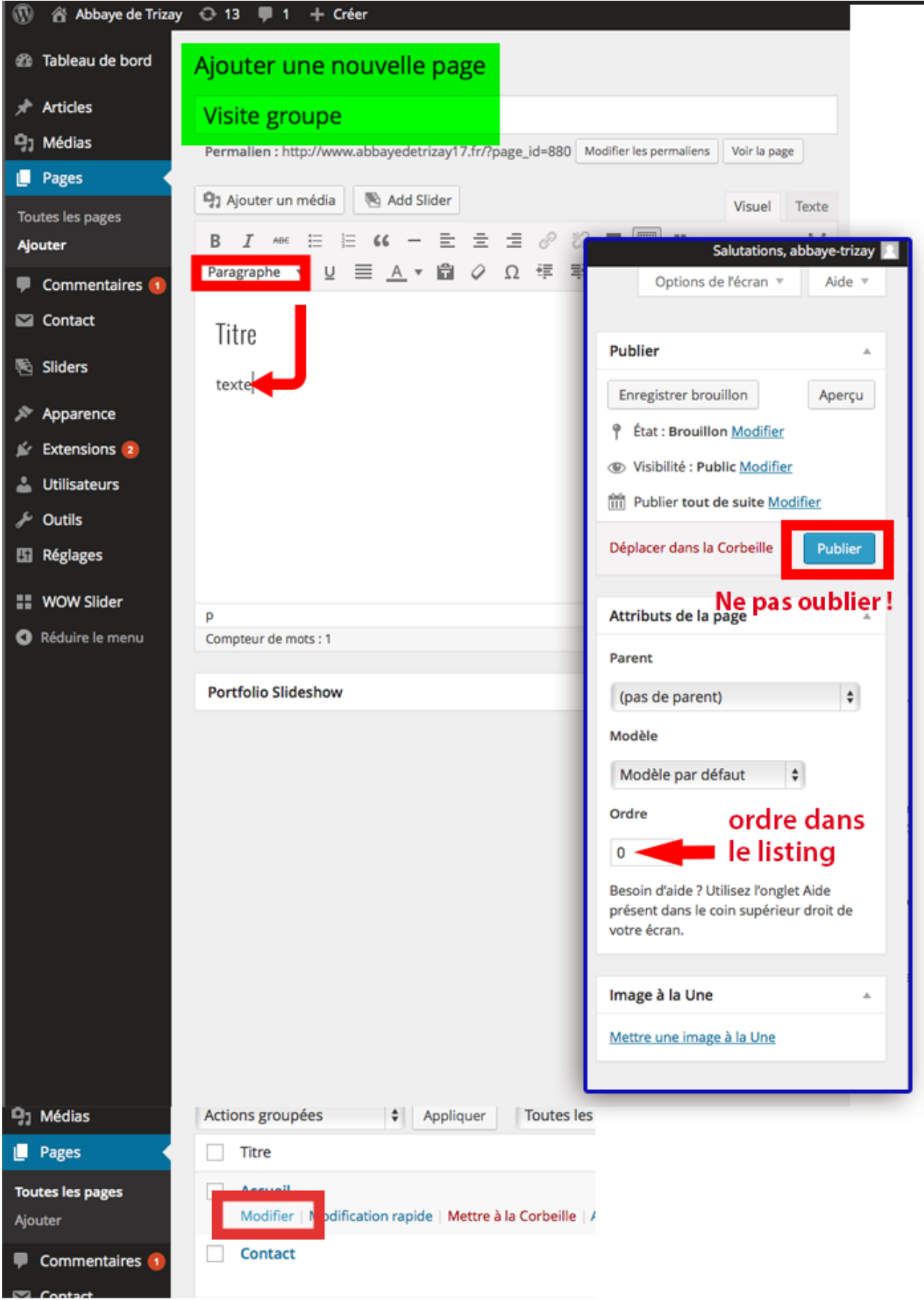

# **Dupliquer une page** (ou un article)

<span id="page-5-0"></span>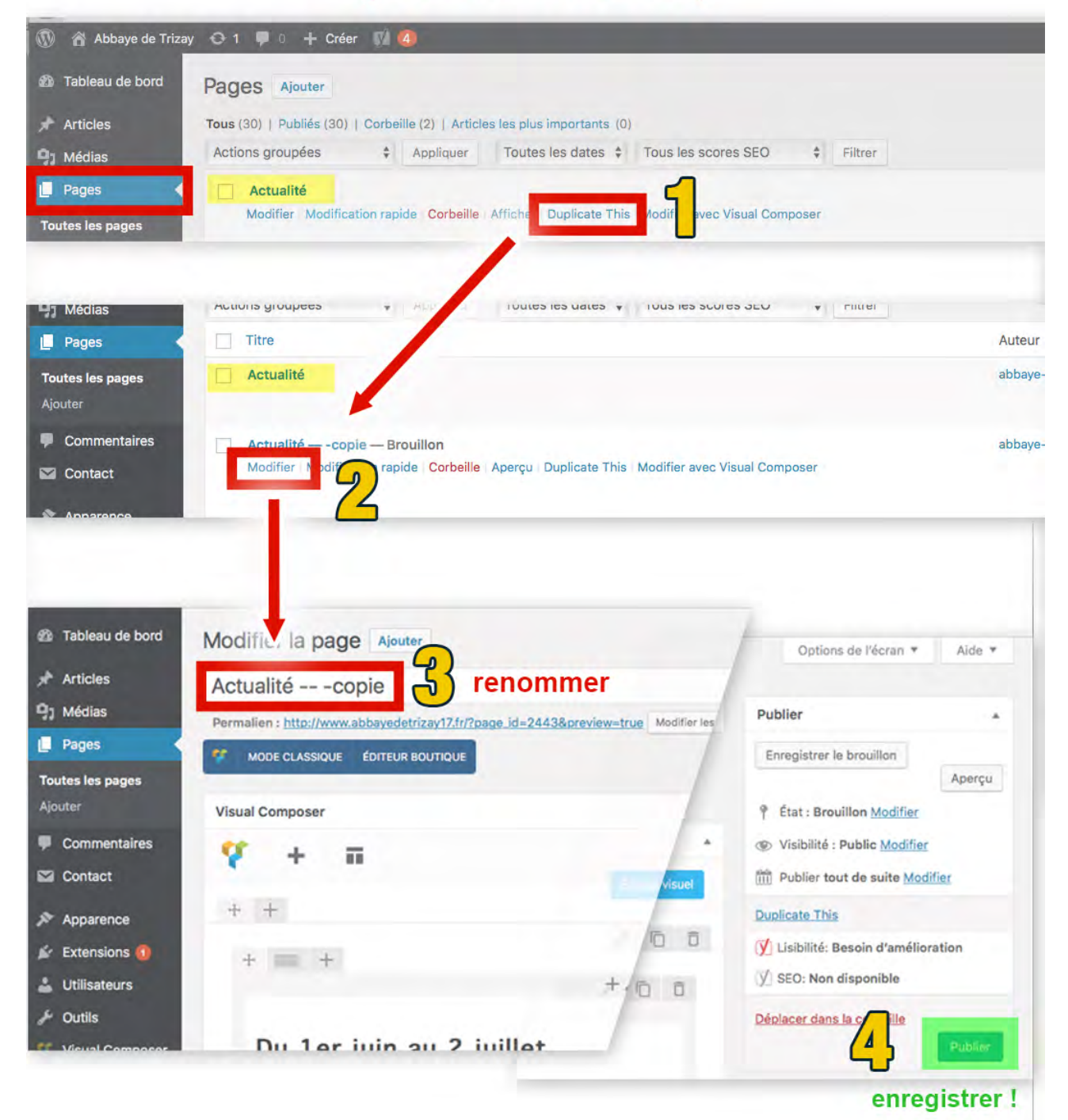

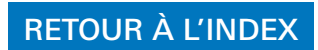

## **ARTICLE**

<span id="page-6-0"></span>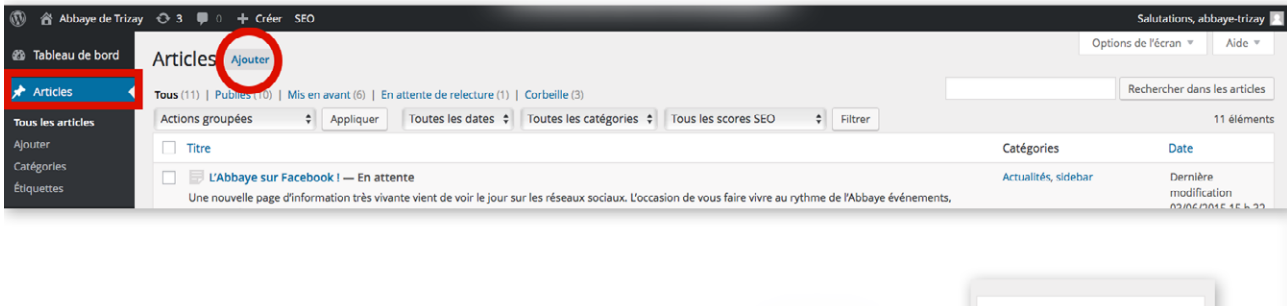

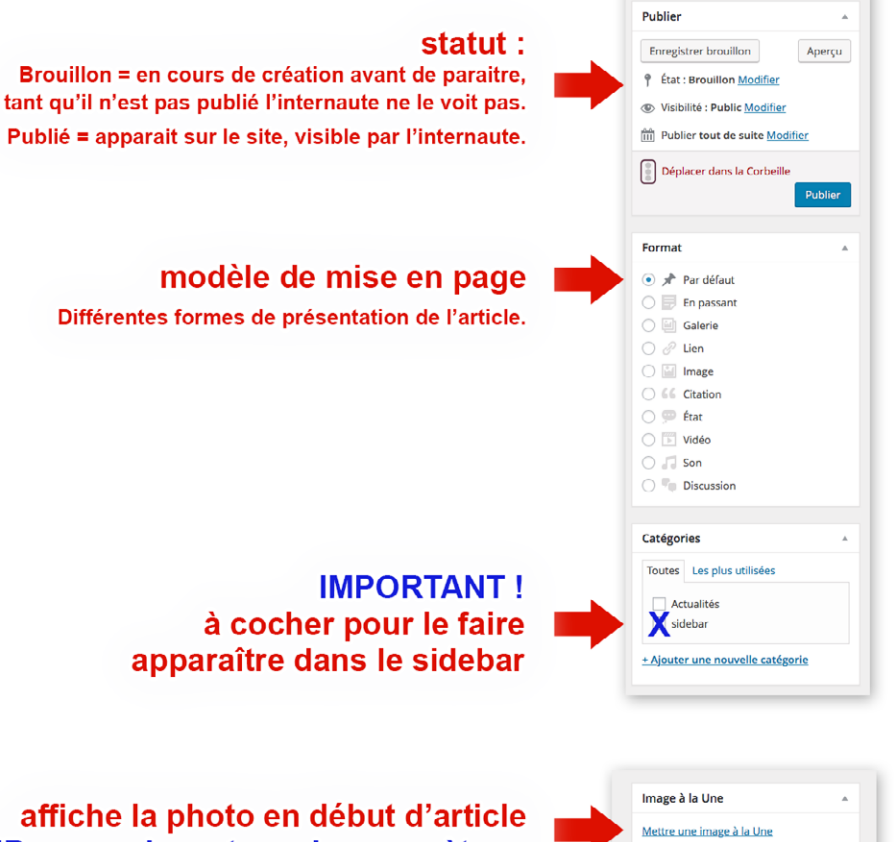

NB : pour davantage de paramètres, voir dans le widget «Posts in Sidebar»

## **ARTICLE: option d'affichage**

<span id="page-7-0"></span>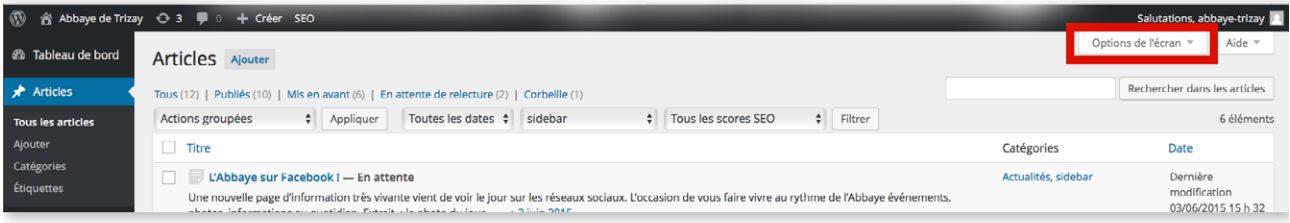

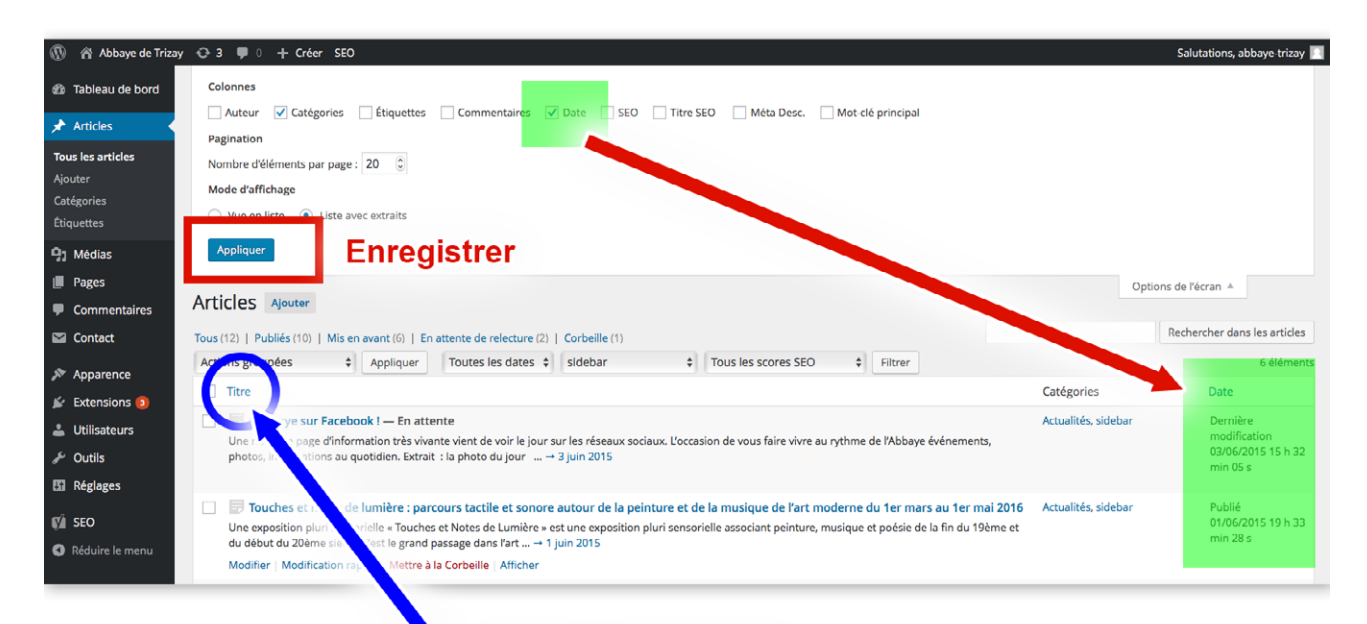

Cliquer sur l'entête = affiche la liste dans l'ordre selon ce critère

On peut changer la date de publication = en sélectionnant l'affichage de la liste par ordre d'ancienneté, les plus vieux articles apparaissent en bas.

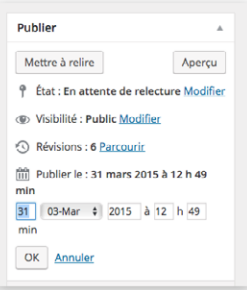

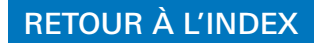

## **SIDEBAR**

<span id="page-8-0"></span>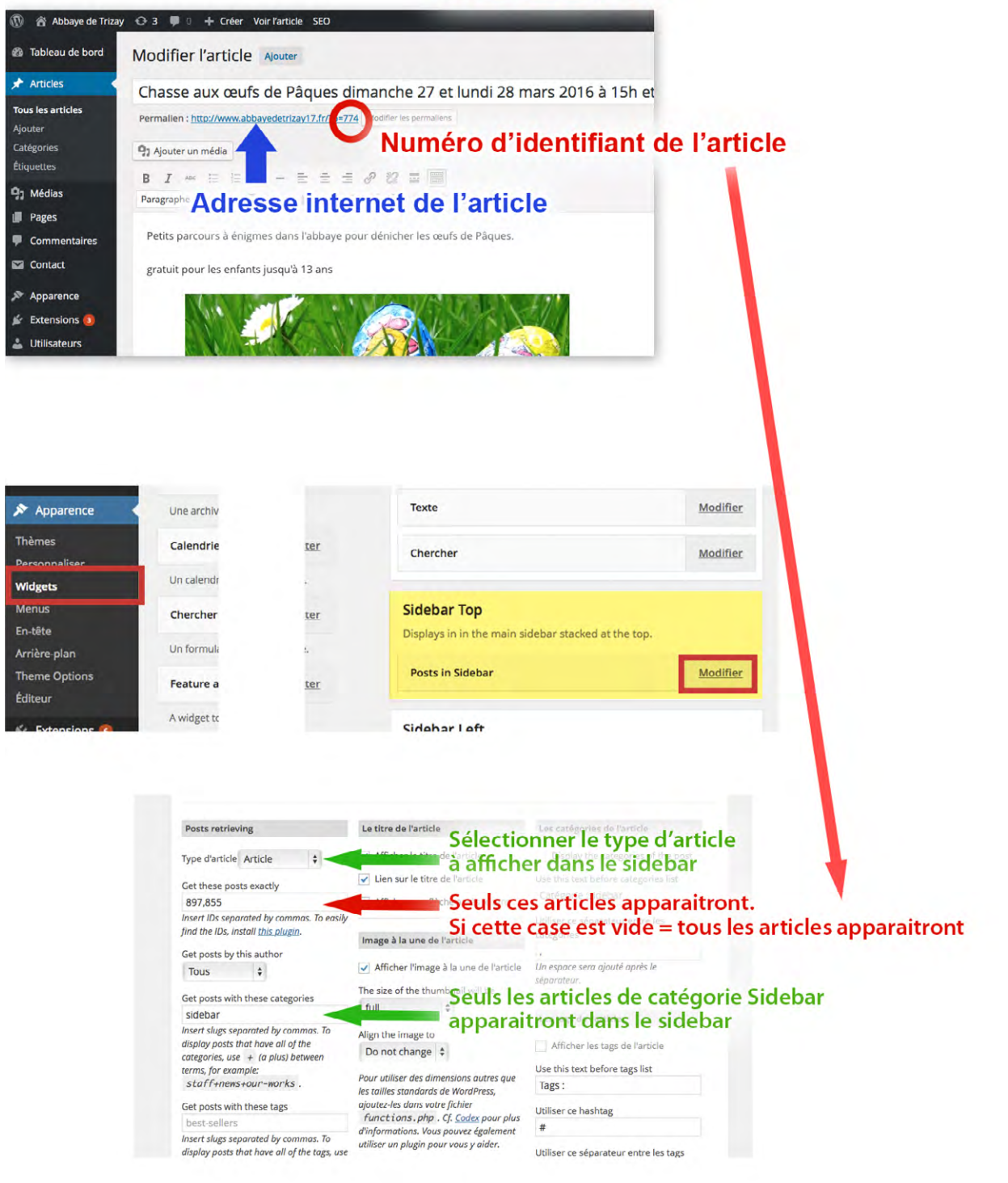

<span id="page-9-0"></span>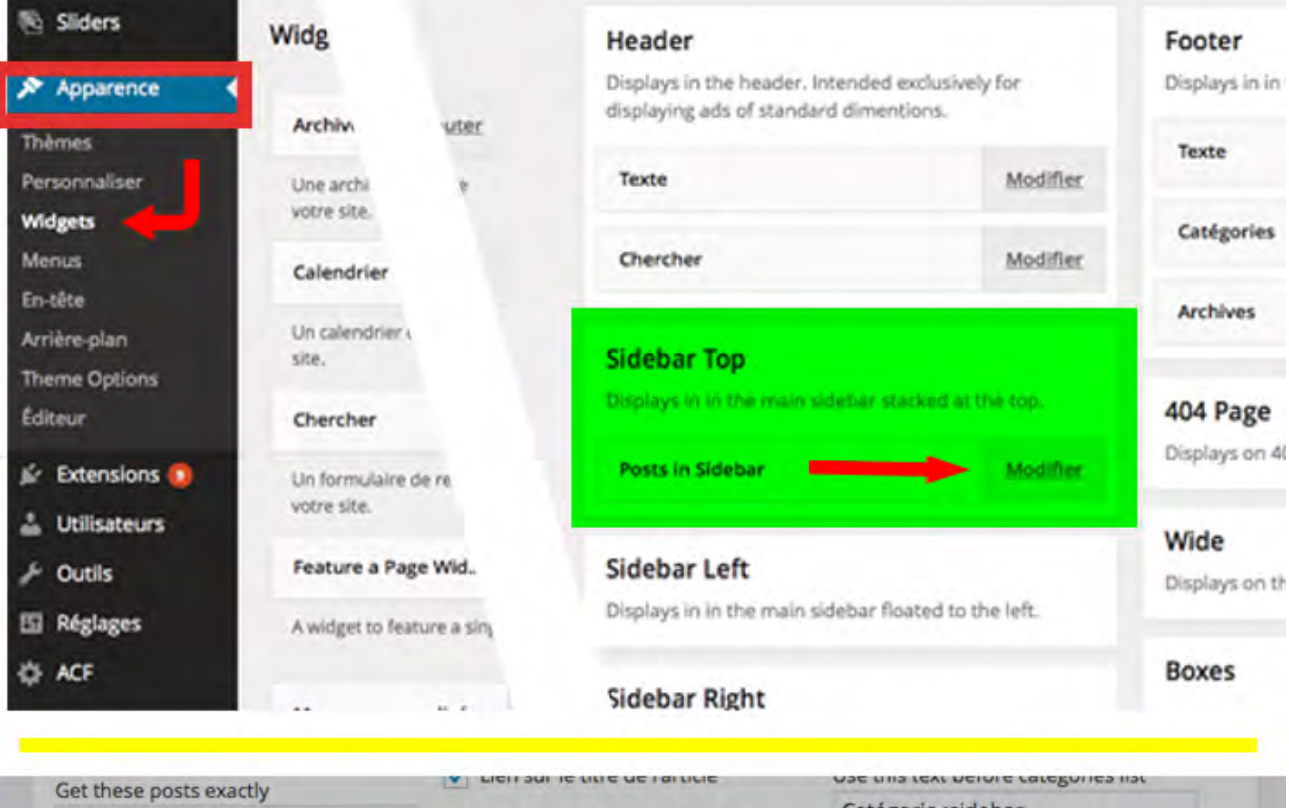

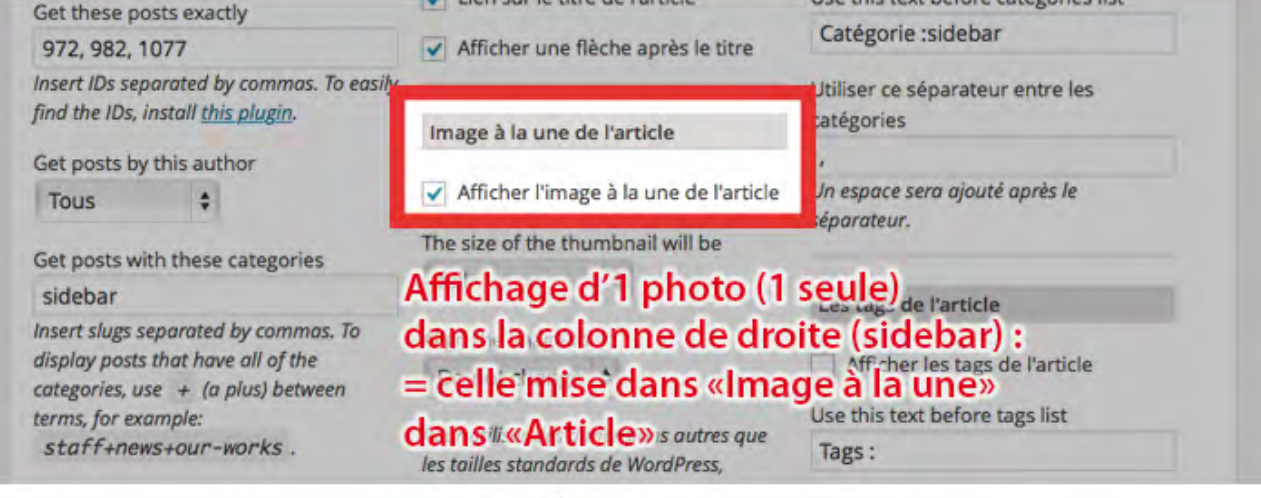

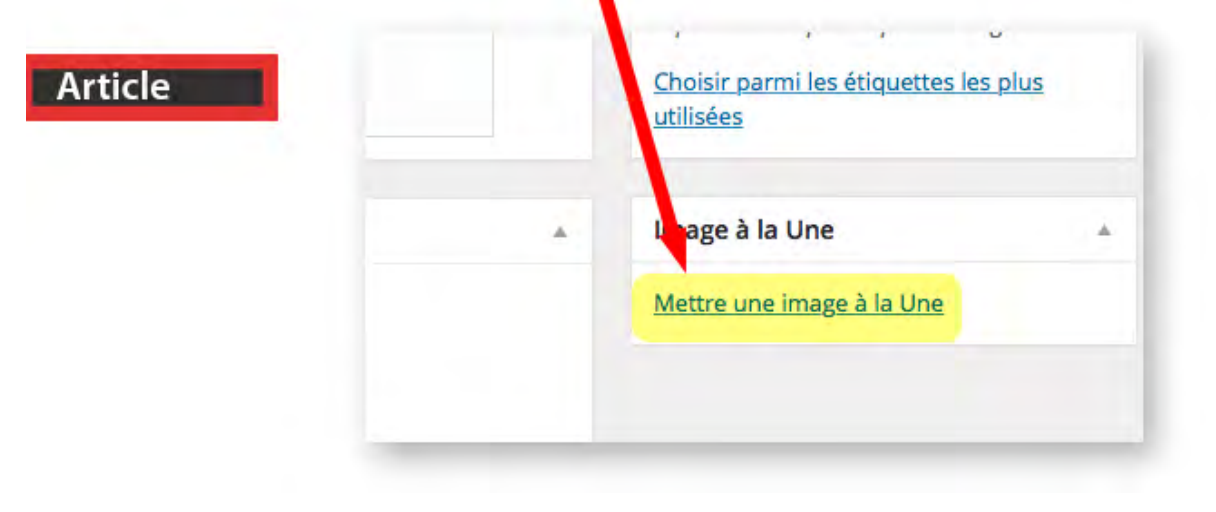

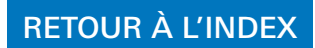

# **INSÉRER UN LIEN**

<span id="page-10-0"></span>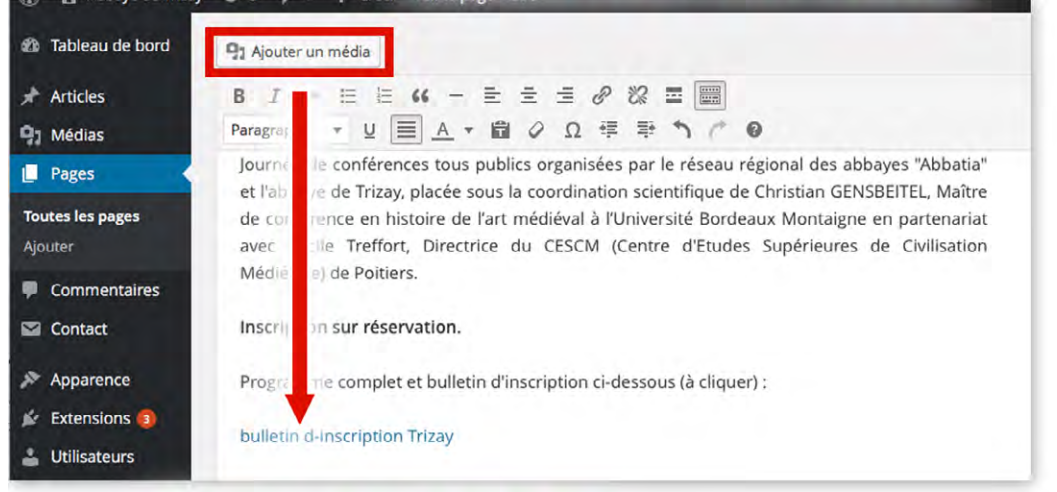

### sélectionner ensuite la ligne

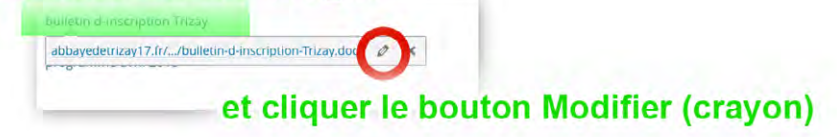

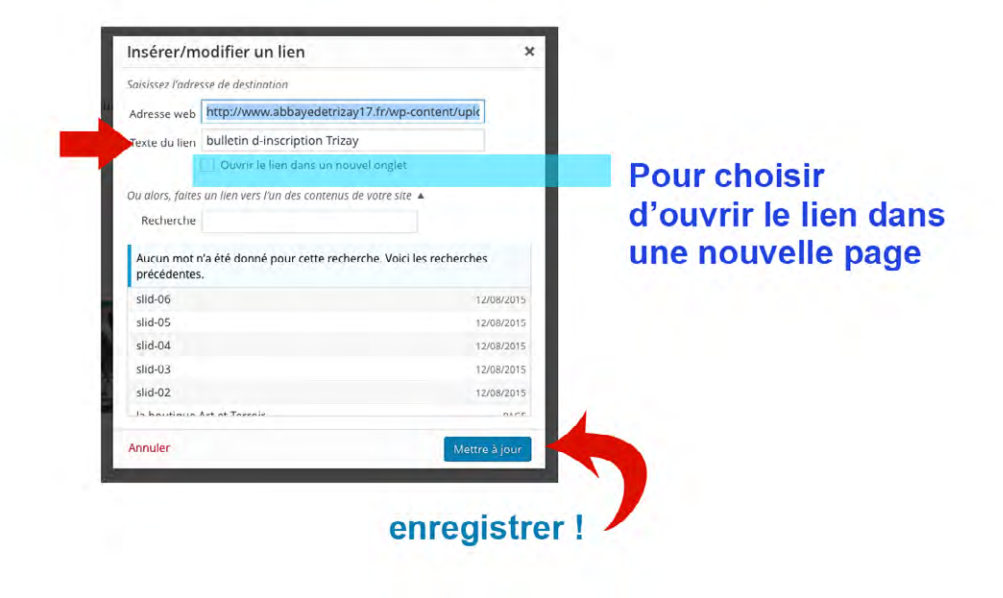

<span id="page-11-0"></span>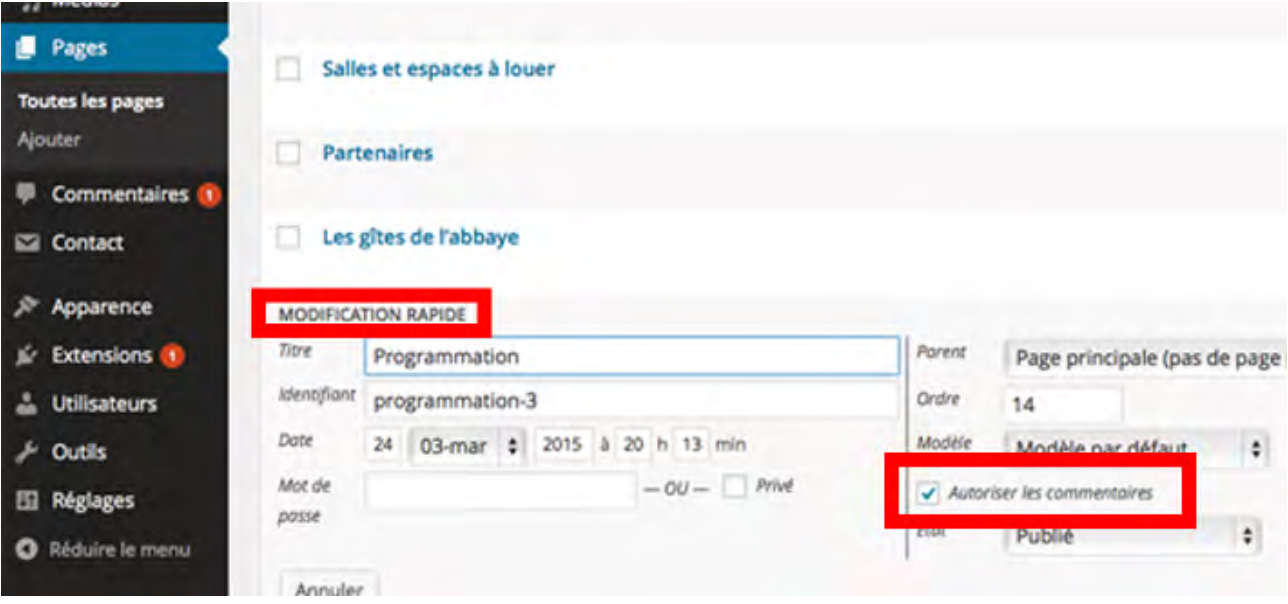

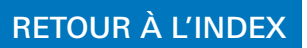

<span id="page-12-0"></span>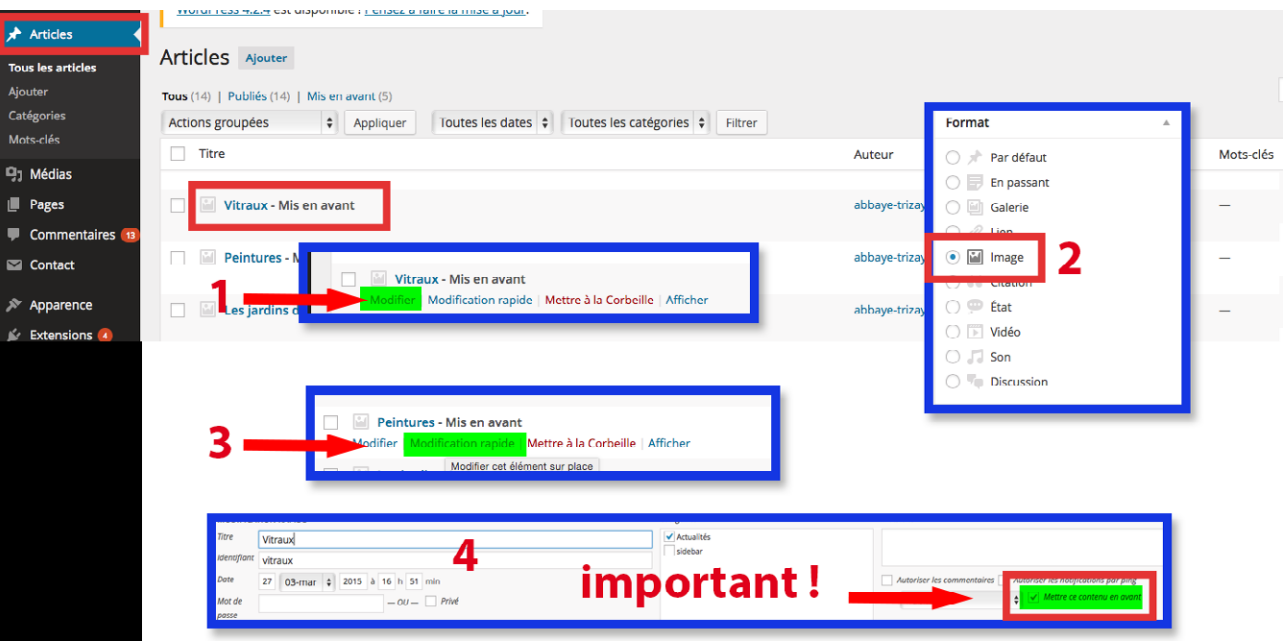

## **Concernant les images:**

toujours dans Article -> Modifier

-> Mettre une image à la une

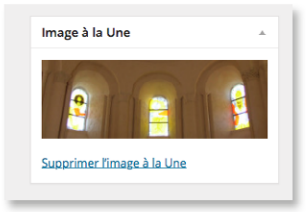

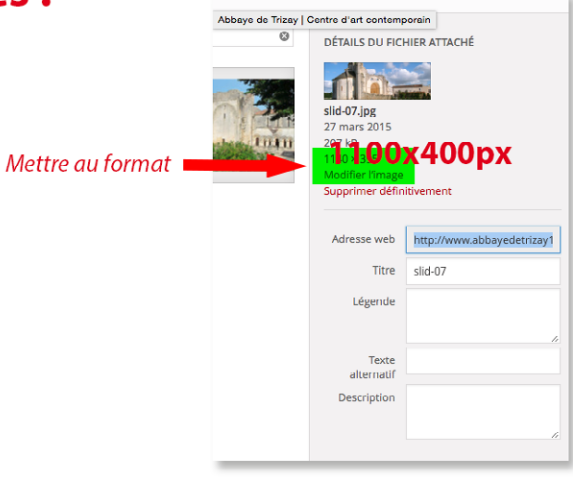

<span id="page-13-0"></span>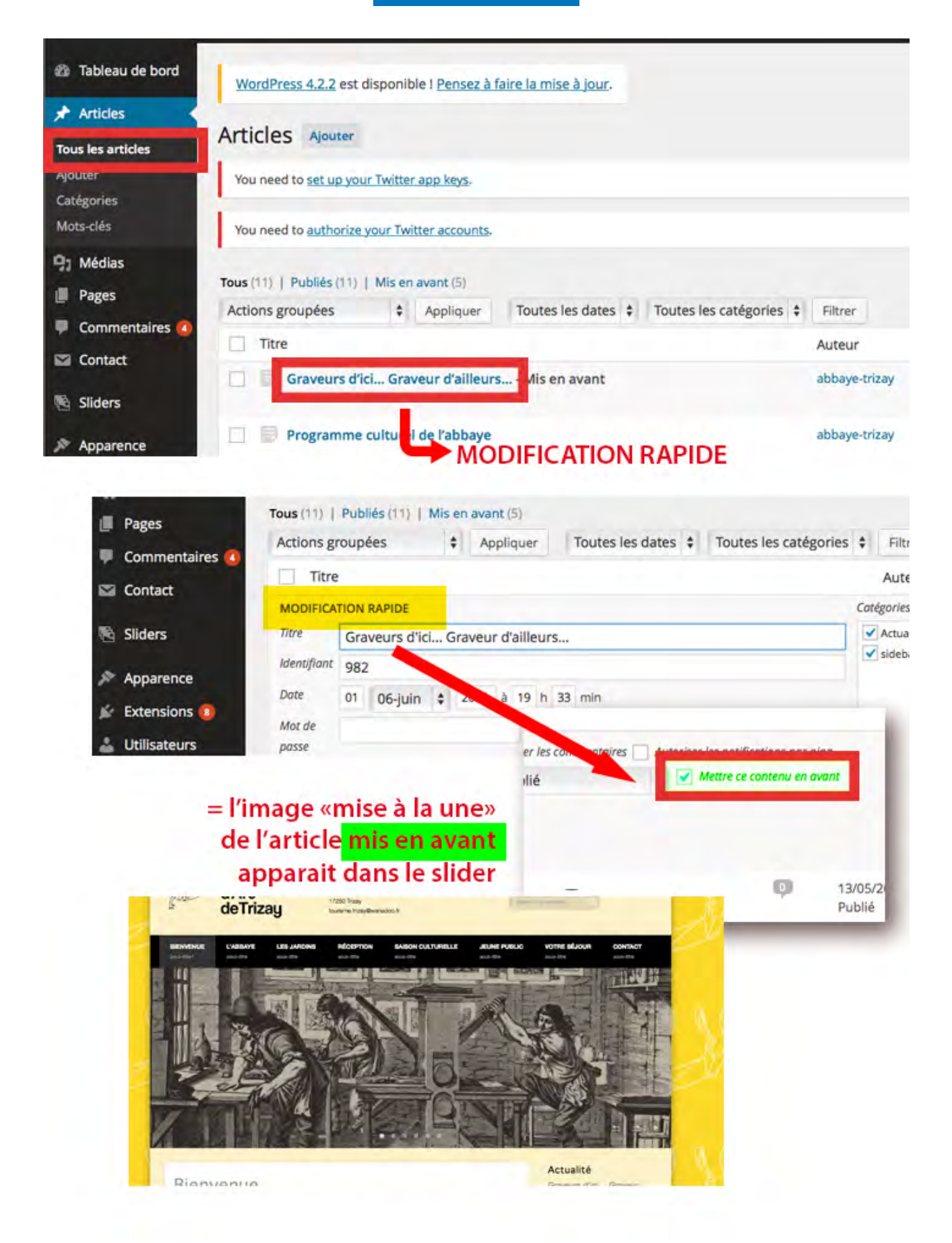

# lien facebook

<span id="page-14-0"></span>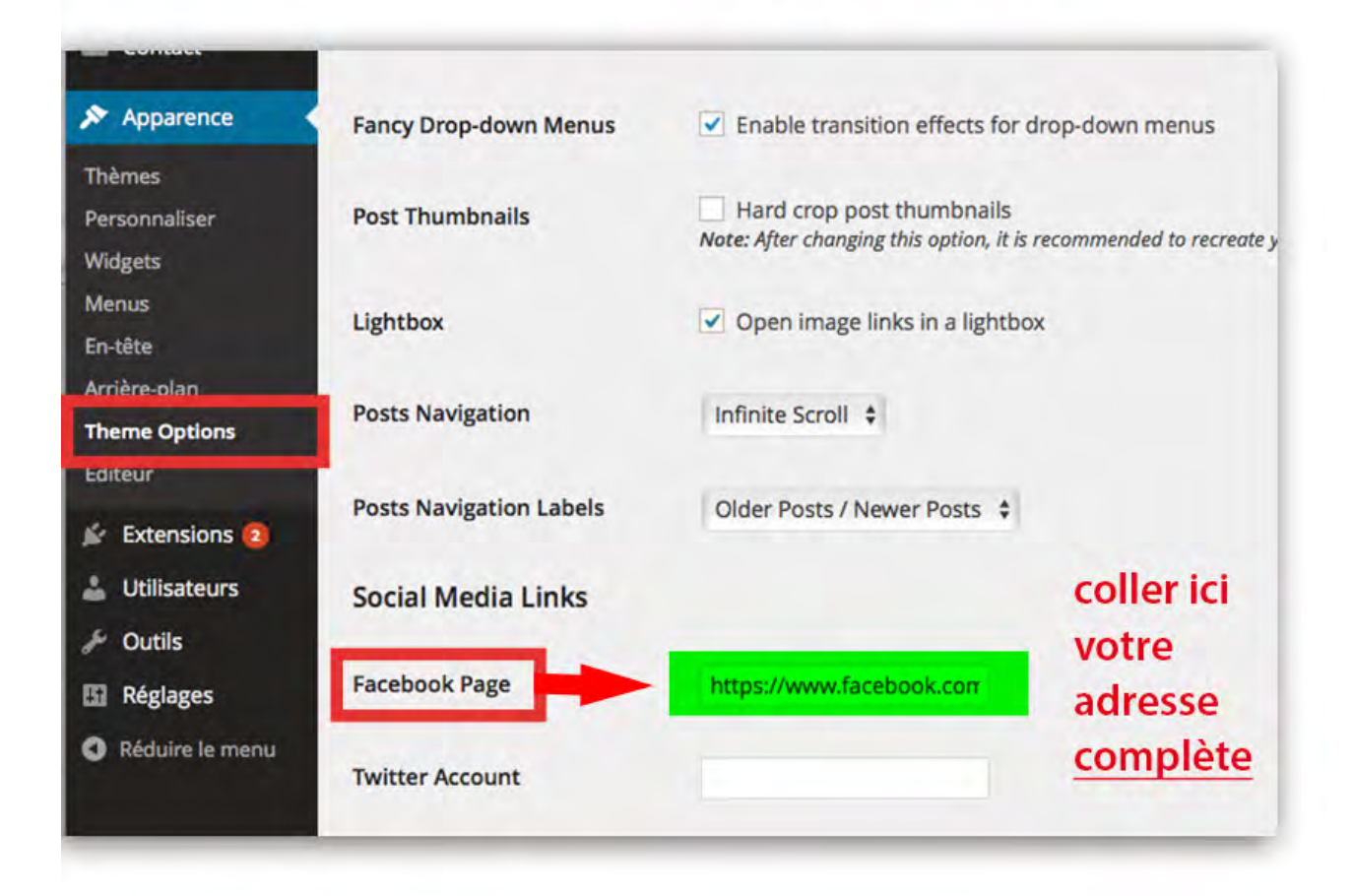

<span id="page-15-0"></span>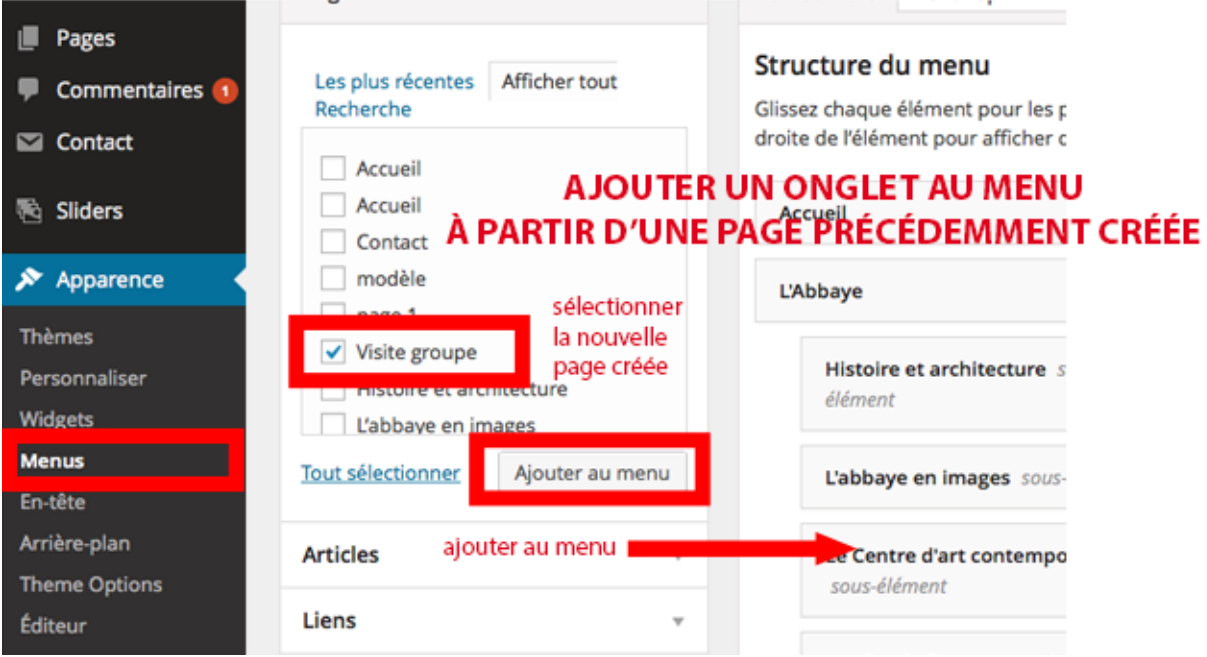

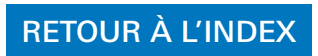

<span id="page-16-0"></span>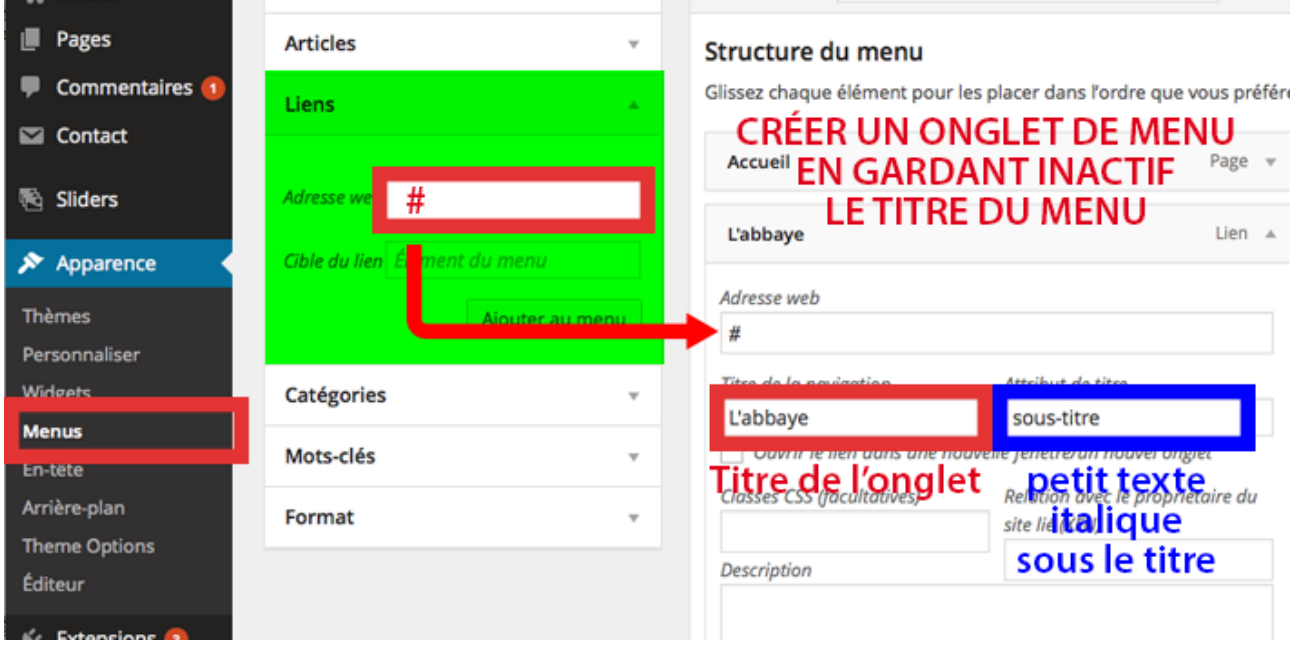

<span id="page-17-0"></span>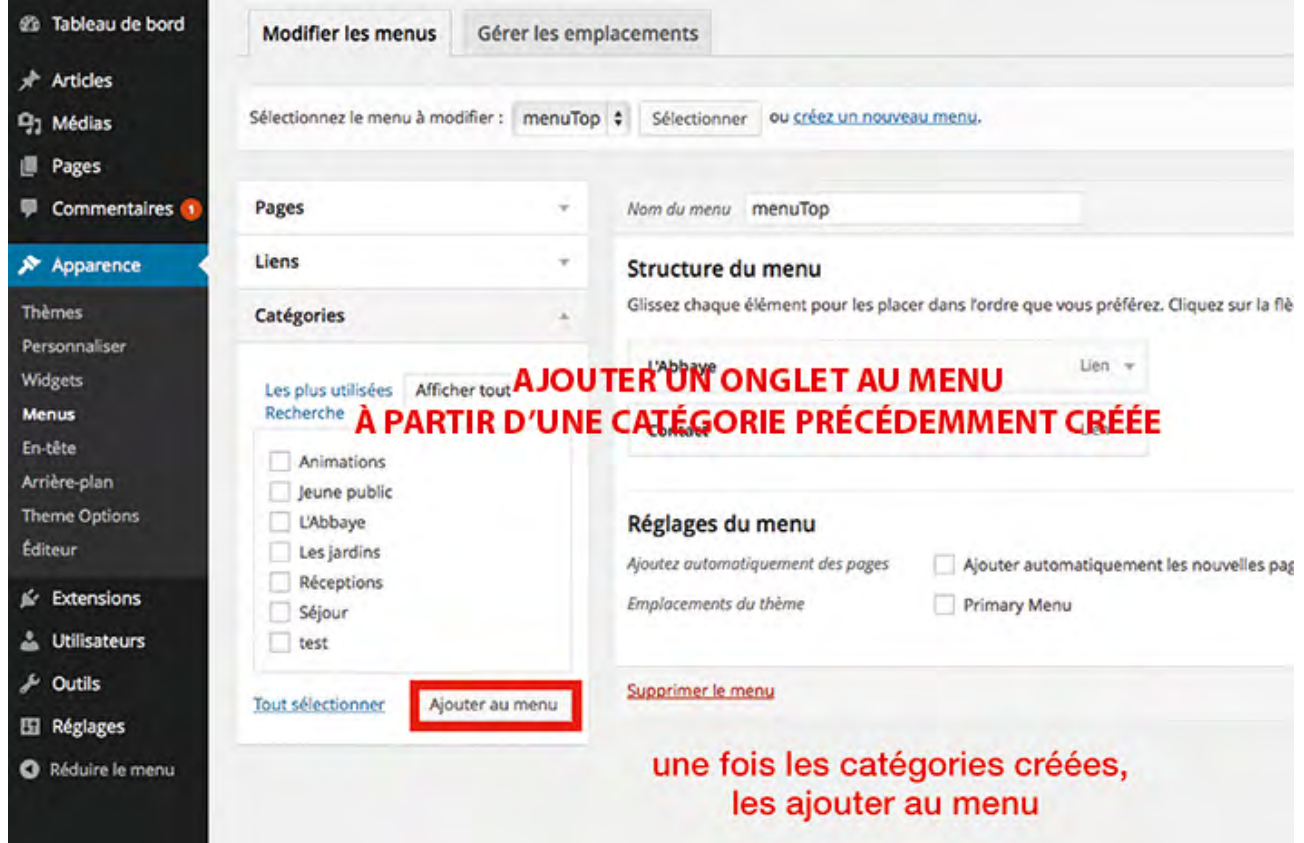

**TARK AND IN** 

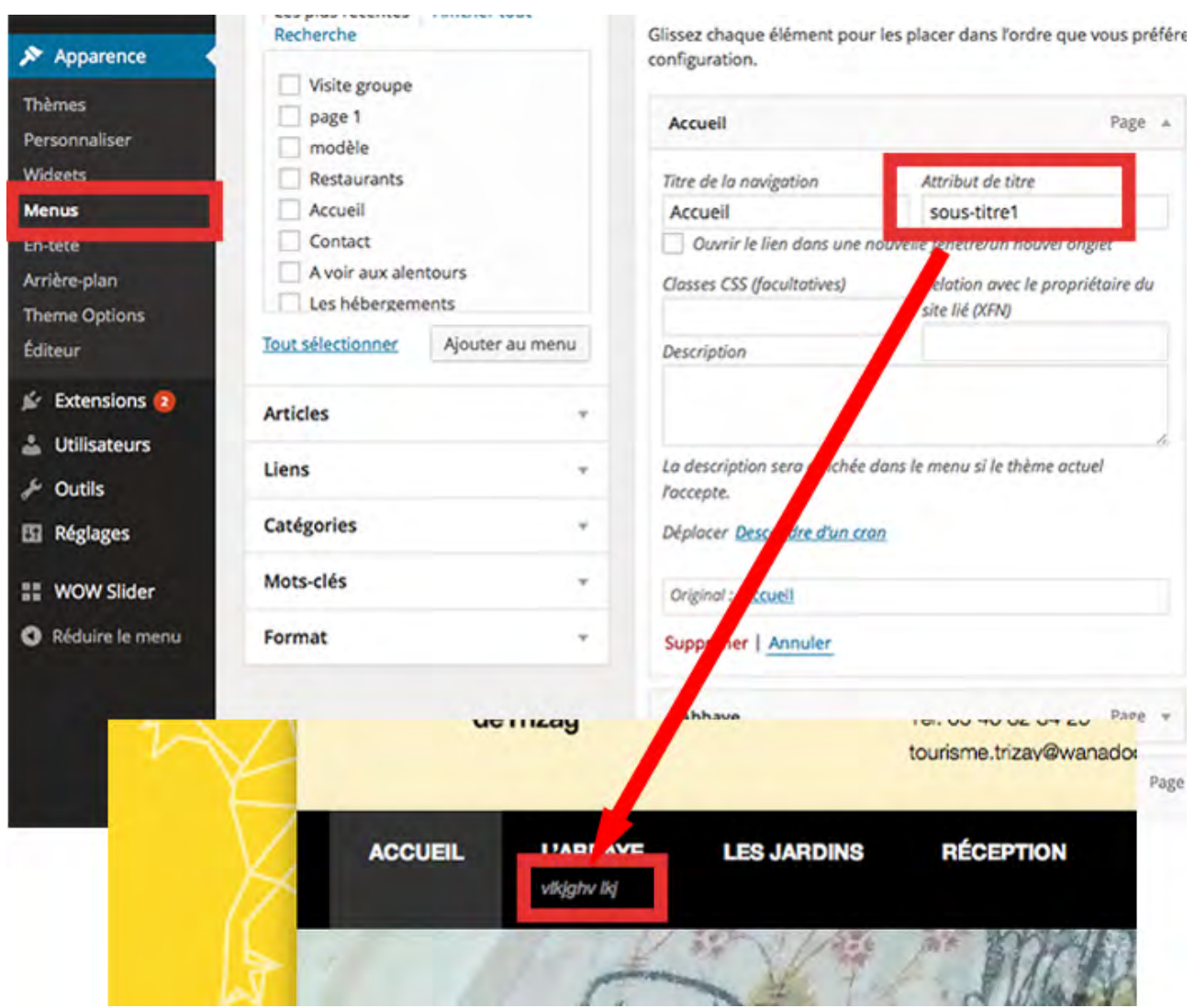

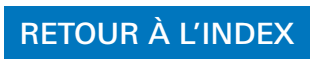

<span id="page-19-0"></span>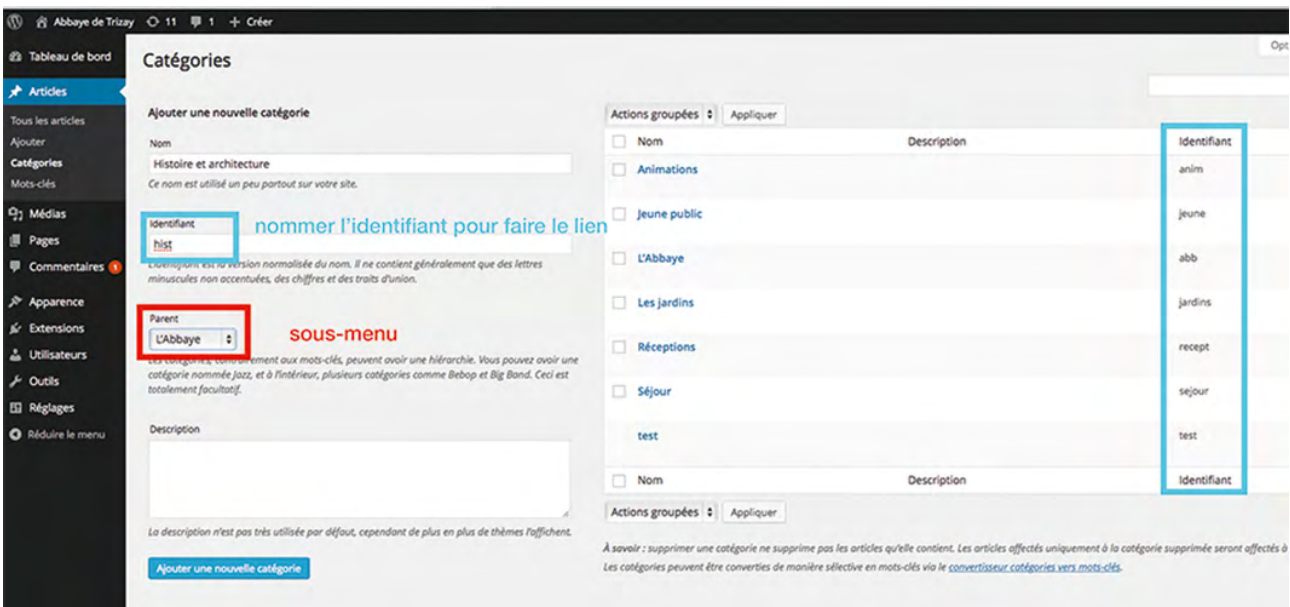

## **Rediriger un lien** vers une page ou article

<span id="page-20-0"></span>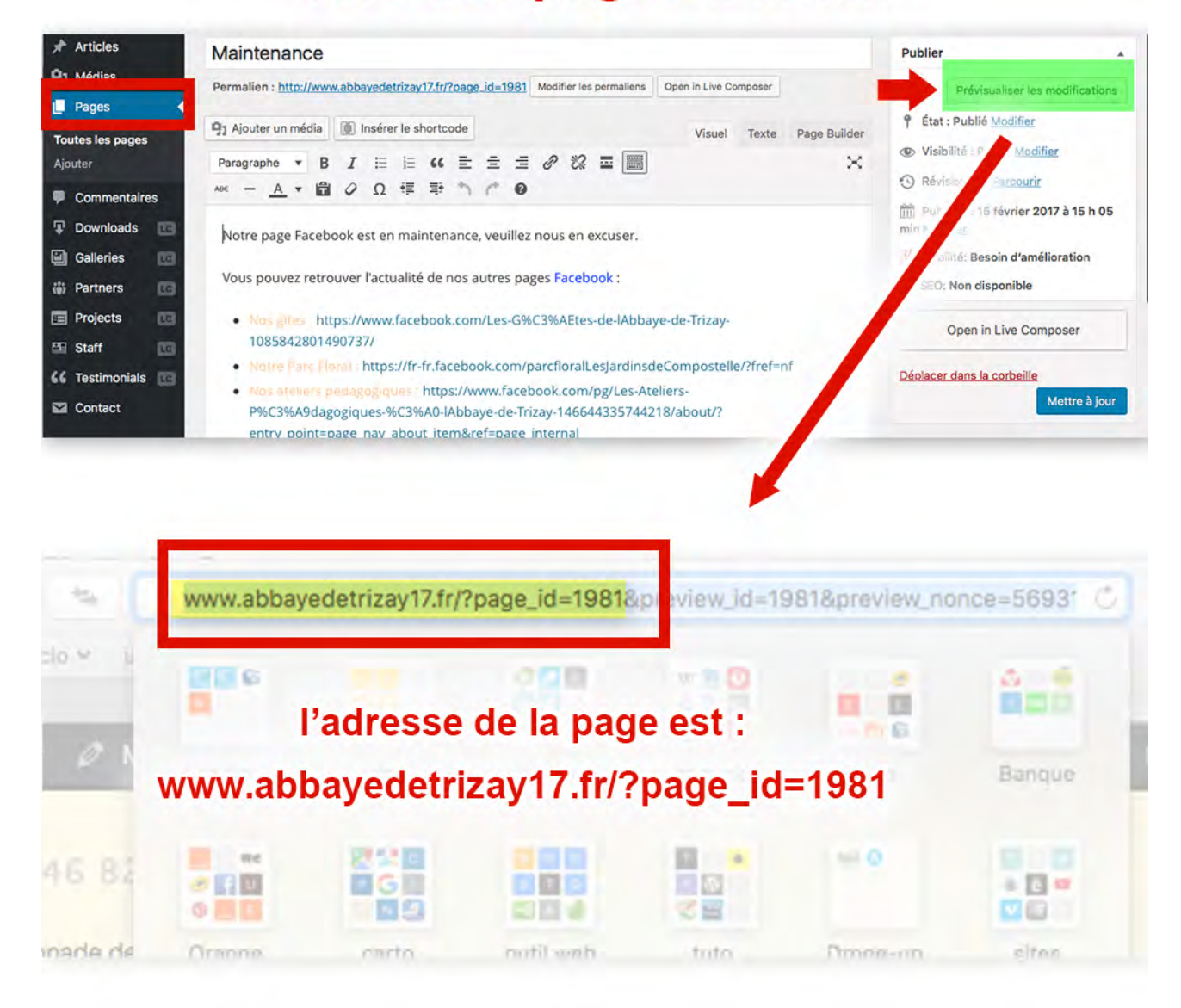